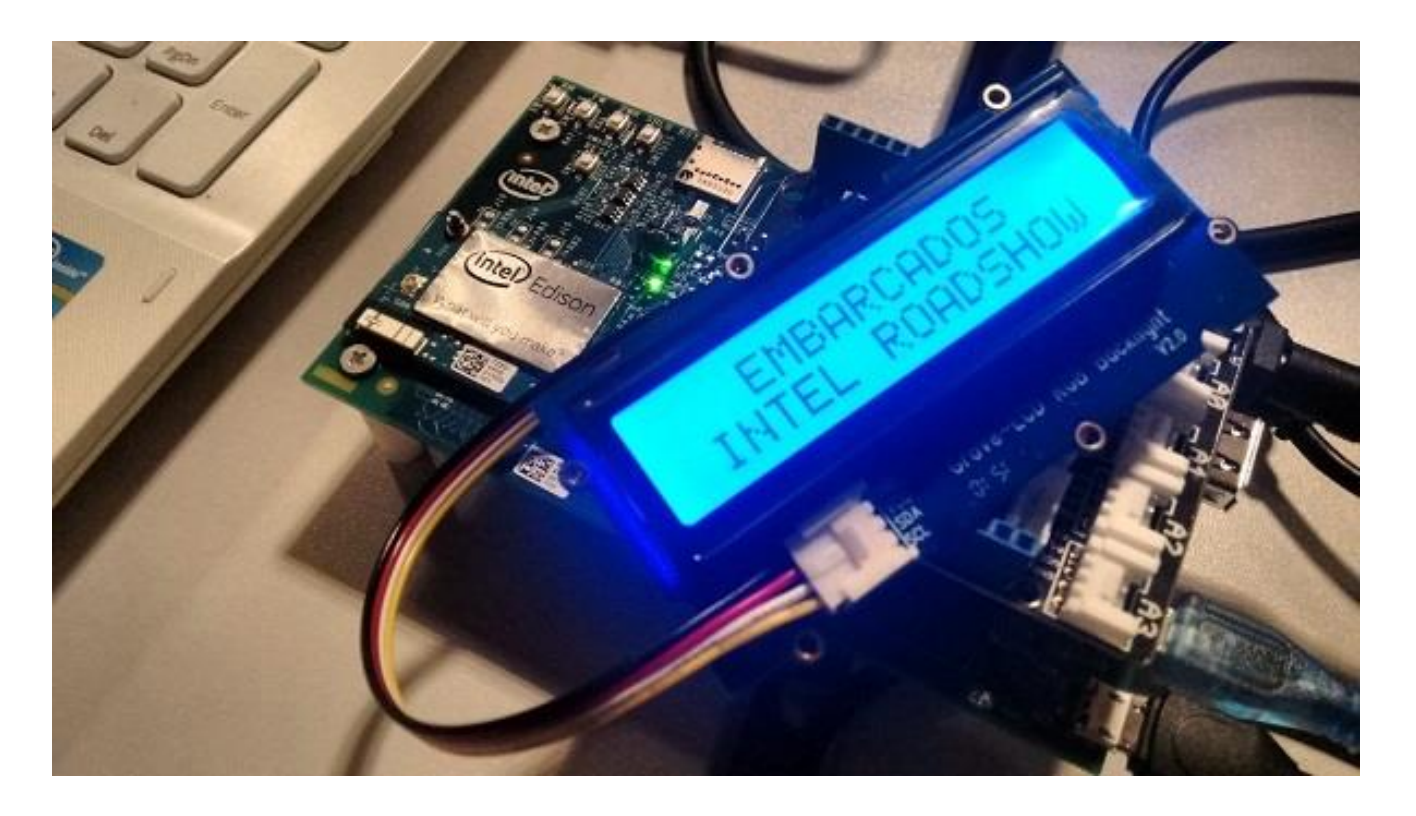

## **Intel RoadShow**

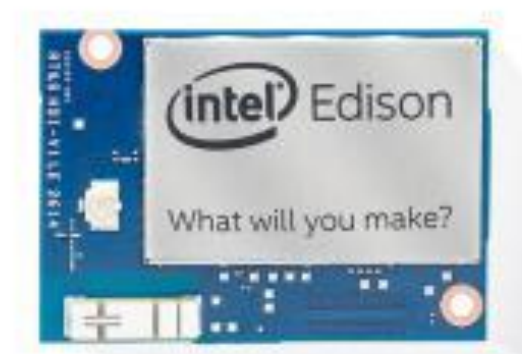

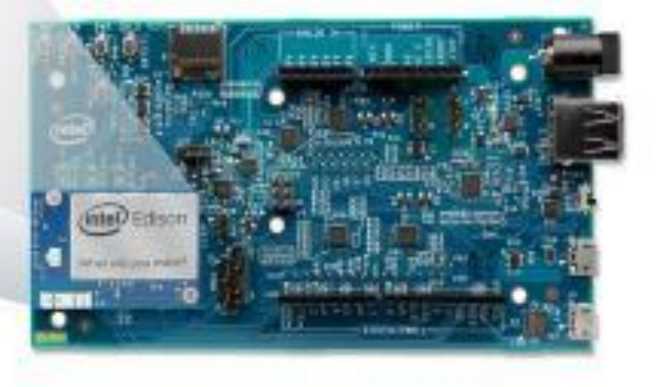

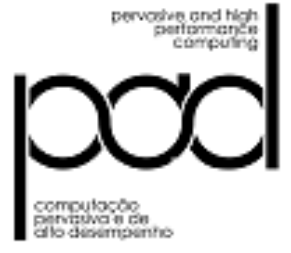

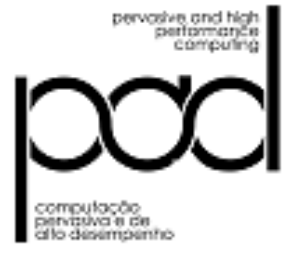

# **Arduino**

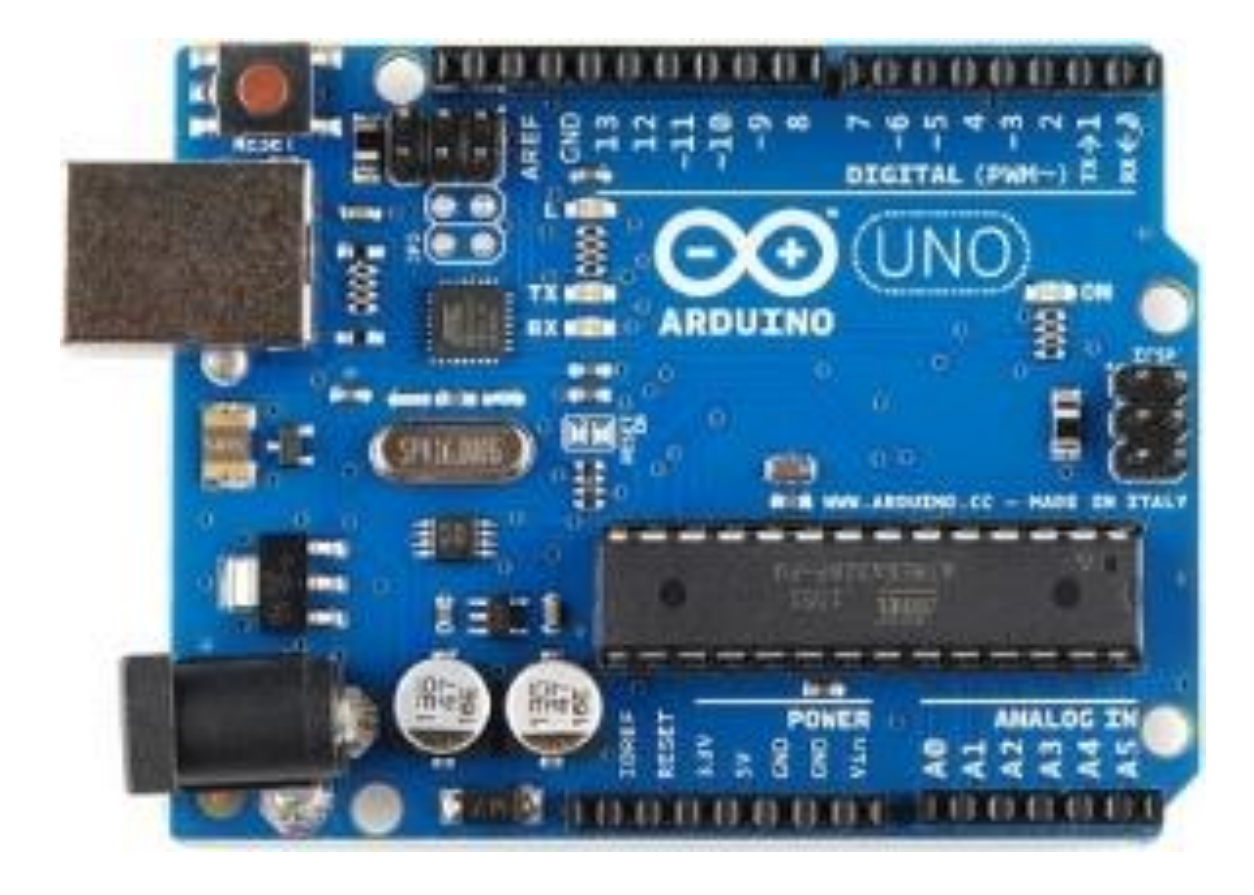

# **Galileo**

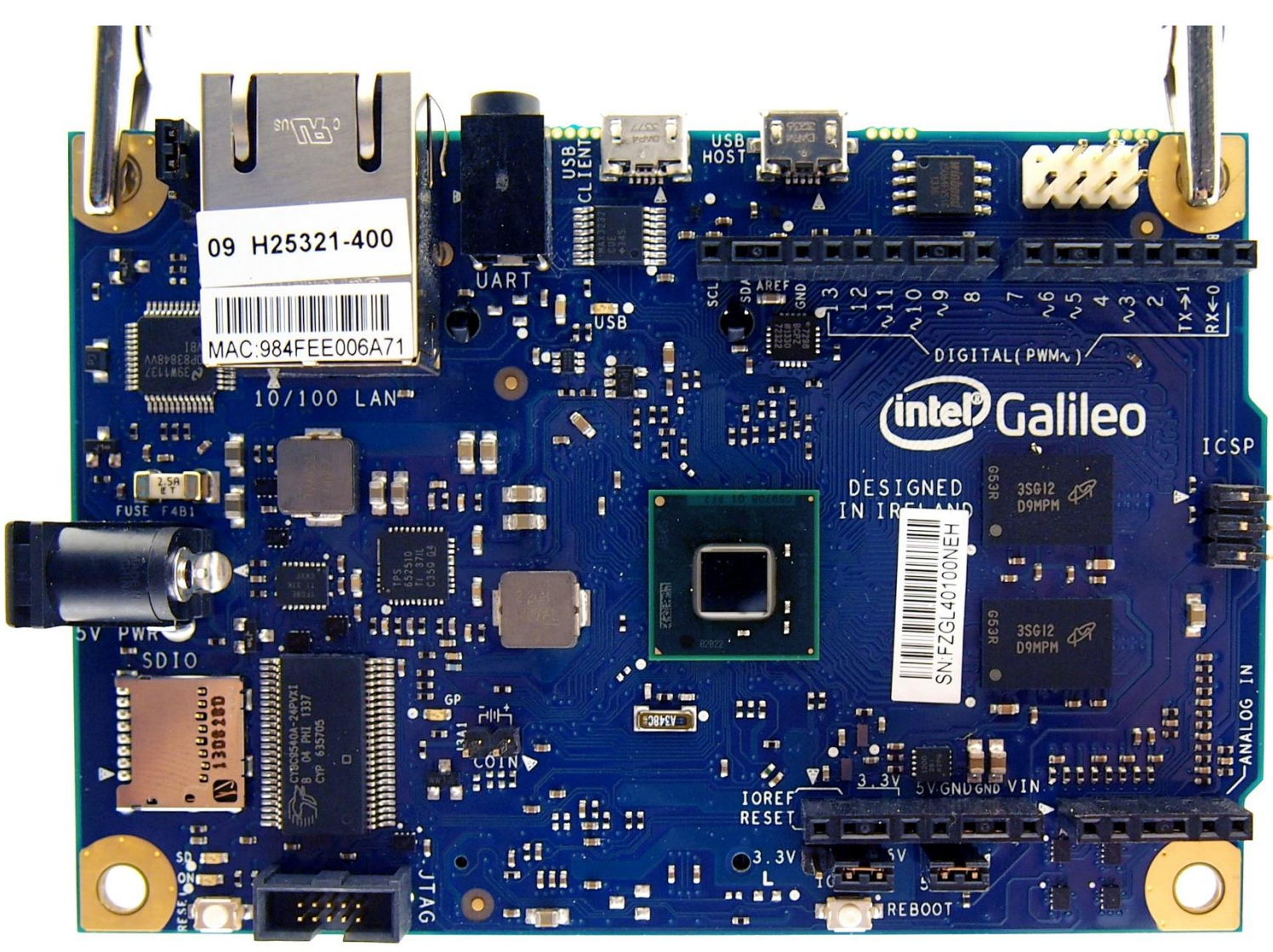

pervasive aviances<br>somarises<br>grifugman computação<br>pervasiva e de<br>alto desempenho

# **Edison**

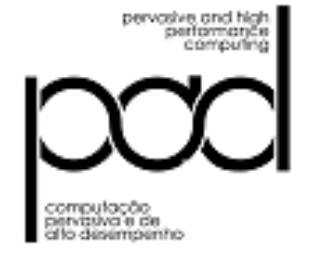

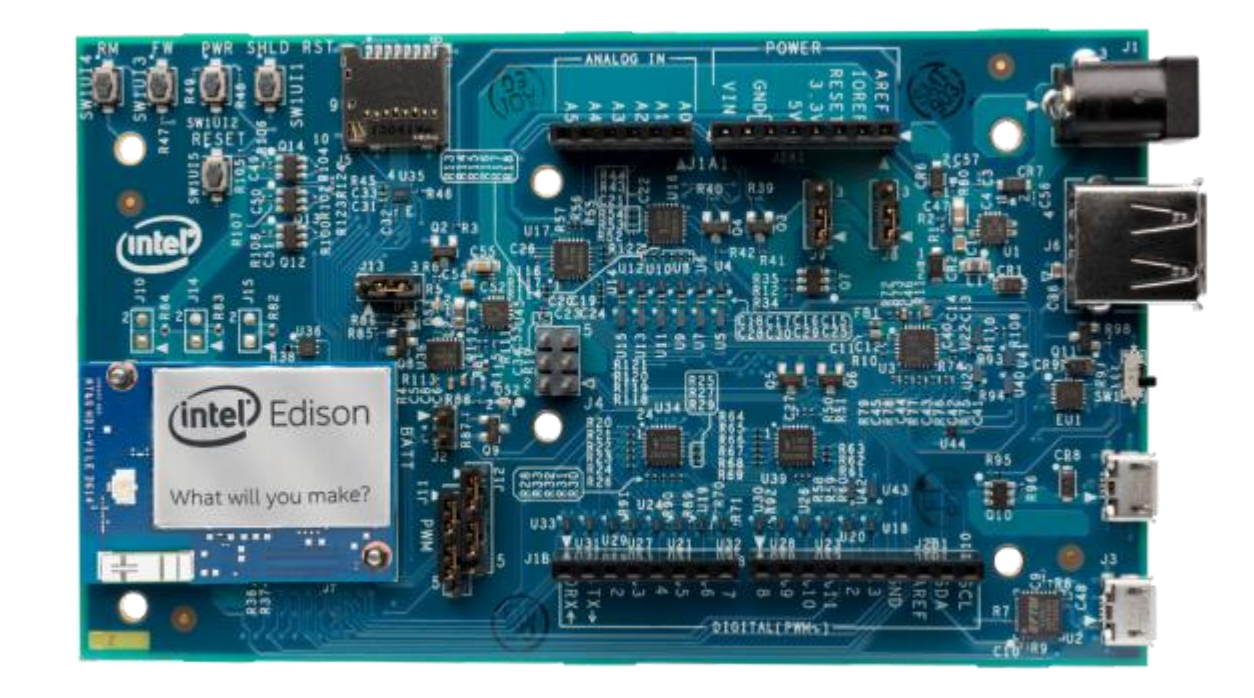

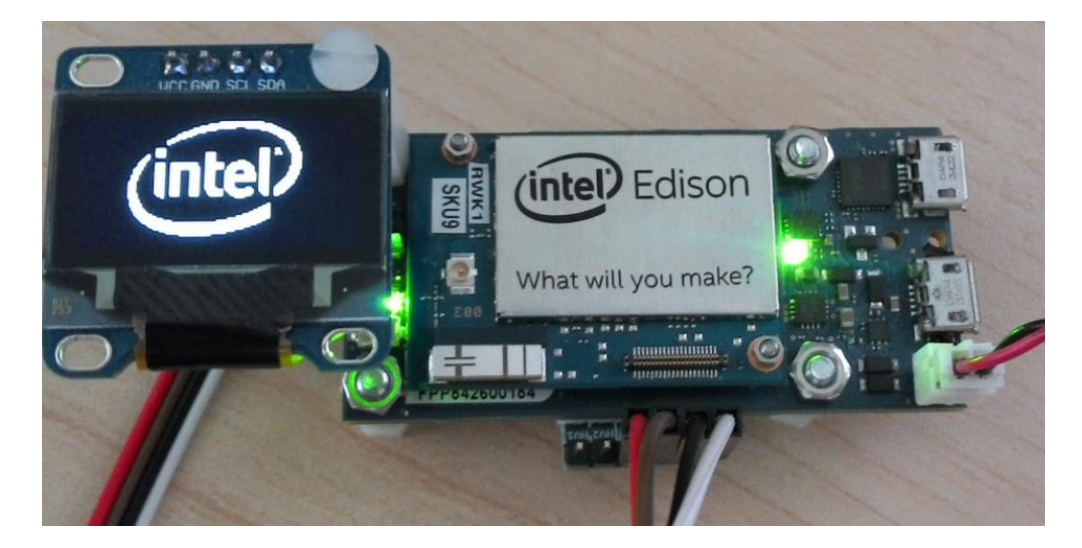

# **Arduino**

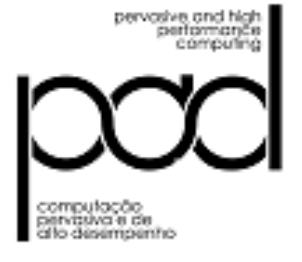

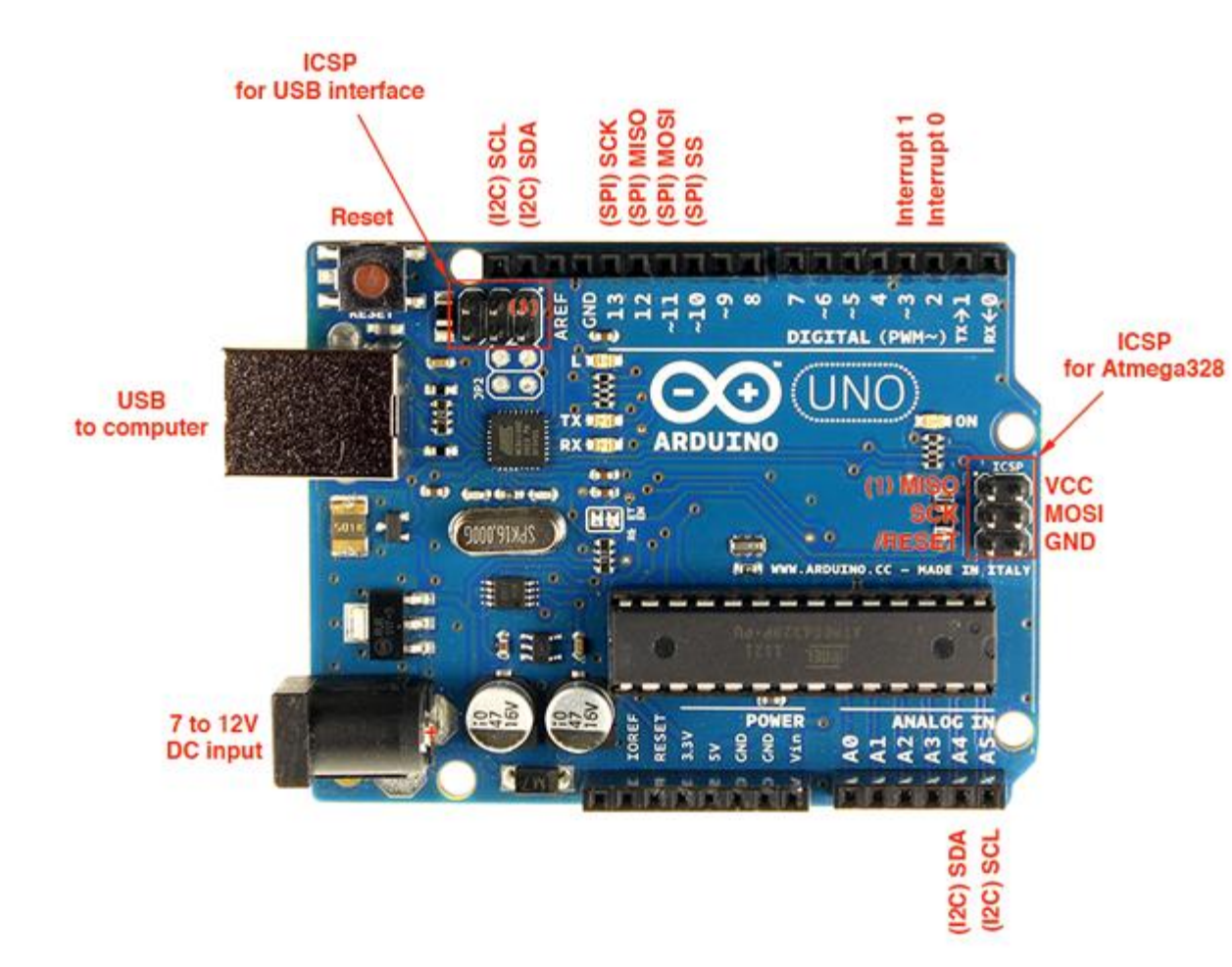

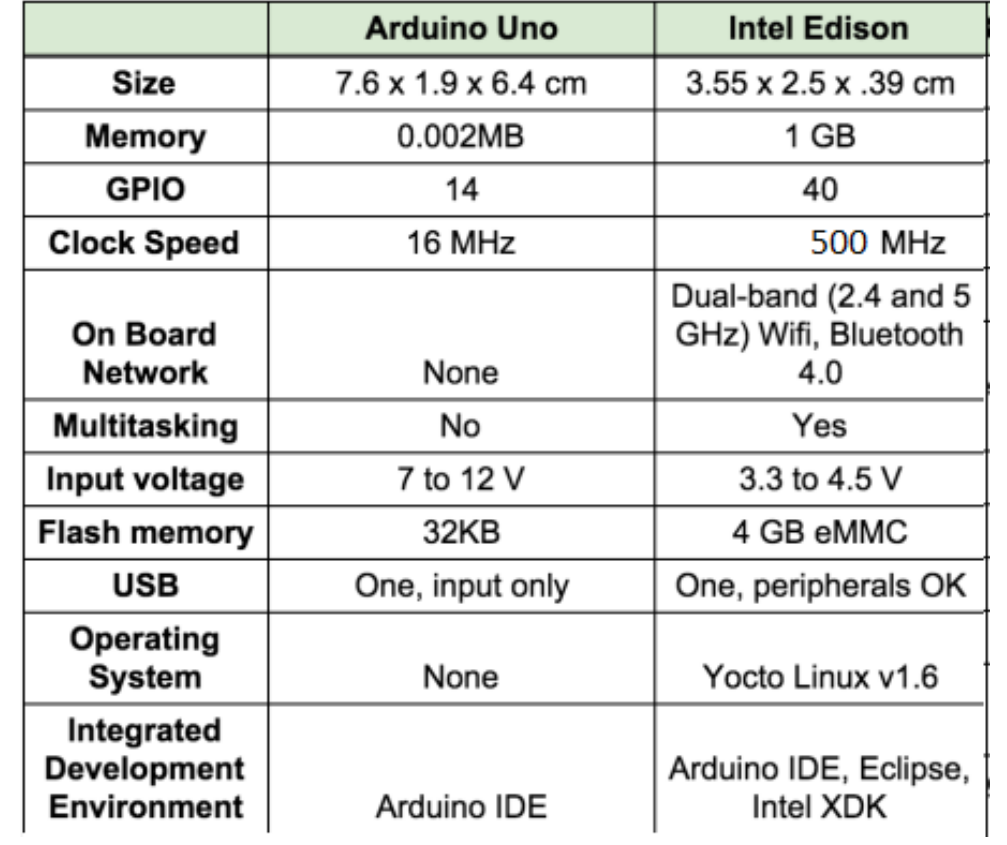

# **Arduino**

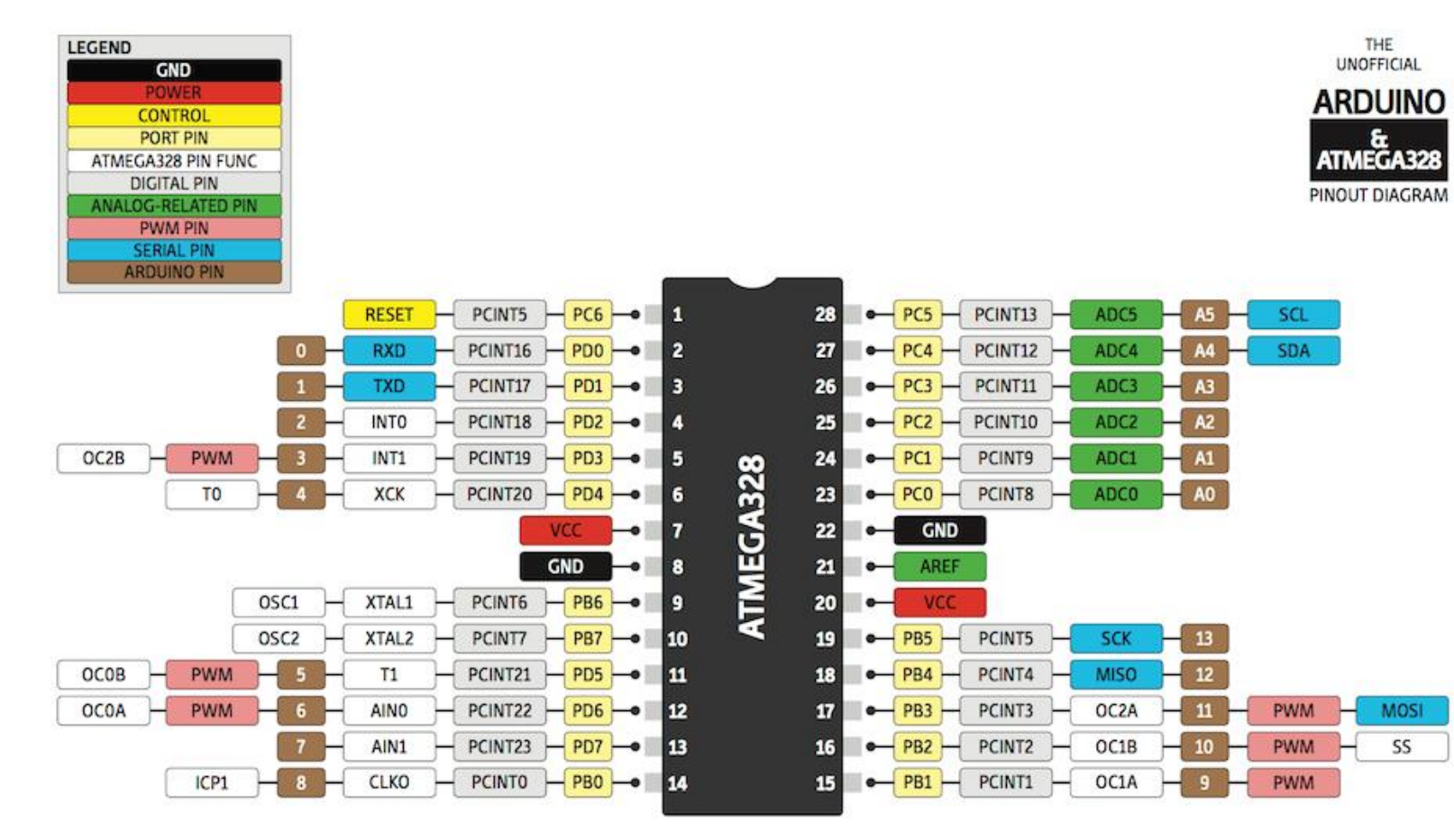

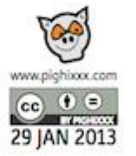

pervosive avianna<br>performance<br>computing

computação<br>pervasiva e de allo desempenho

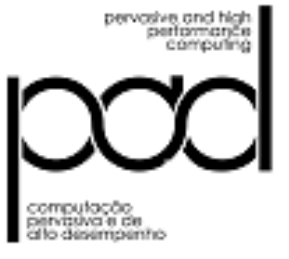

# **Galileo**

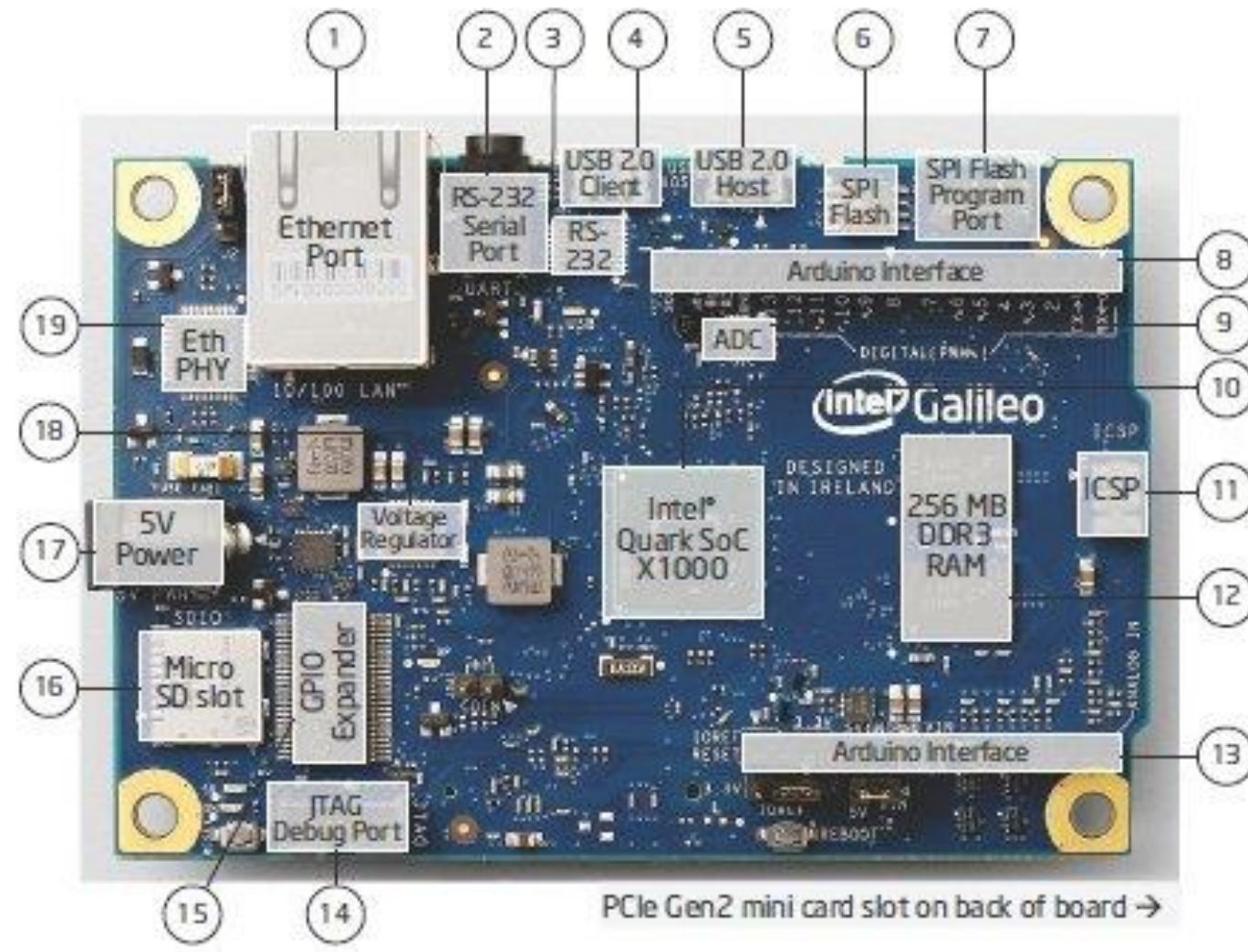

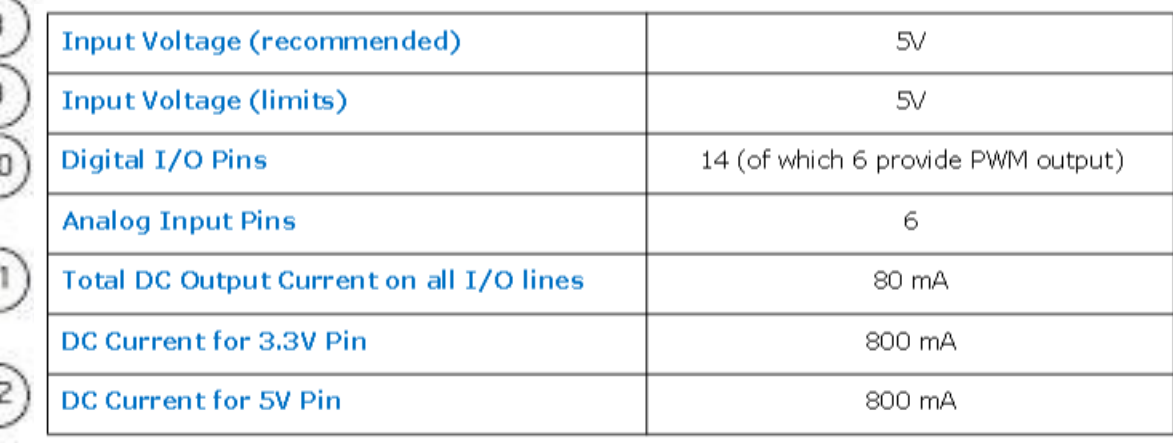

# **Galileo**

Intel\* Galileo Board Block Diagram

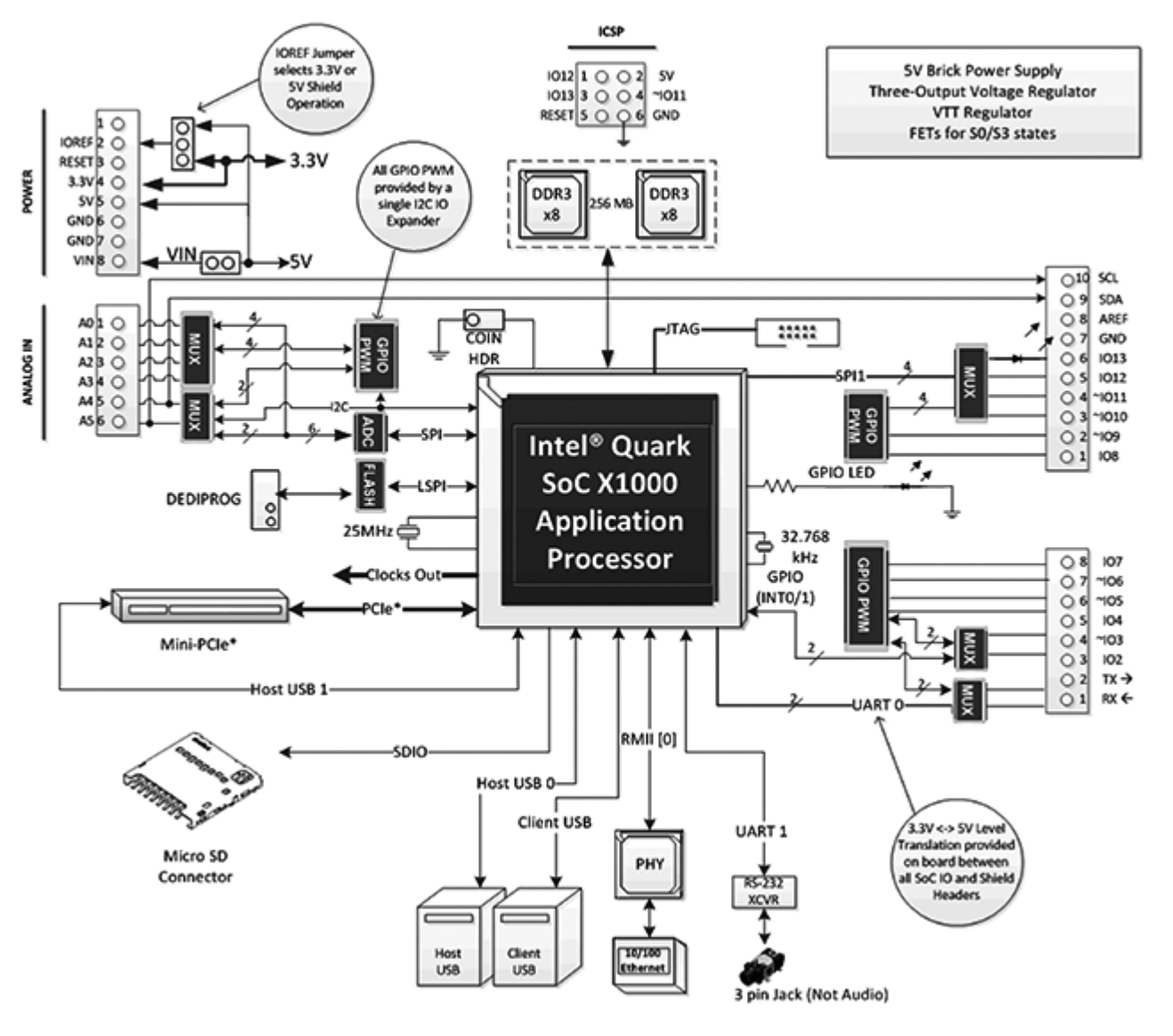

pervosive and high<br>performance<br>computing computação<br>pervasiva e de allo desempenho

Quark SoC X1000

®

400 MHz 32-bit Intel

Pentium instruction set architecture (ISA)-compatible processor

- 16 KByte L1 cache
- 512 KBytes of on-die embedded SRAM
- Simple to program: Single thread, single core, constant speed
- ACPI compatible CPU sleep states supported

## **Edison**

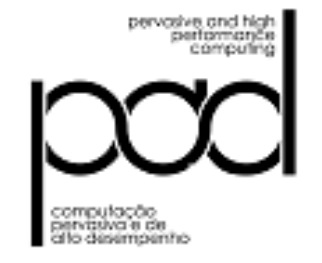

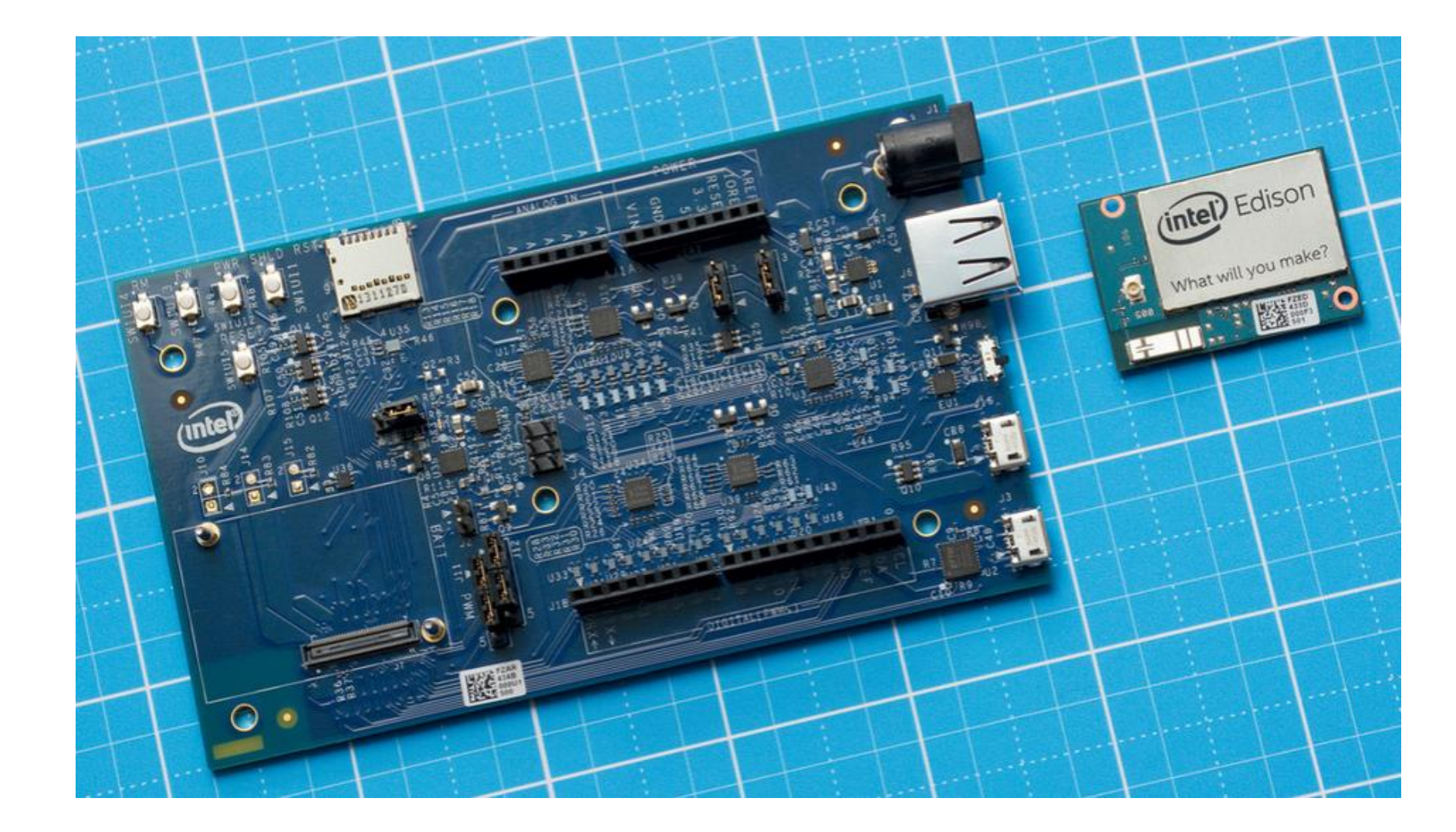

# **Edison**

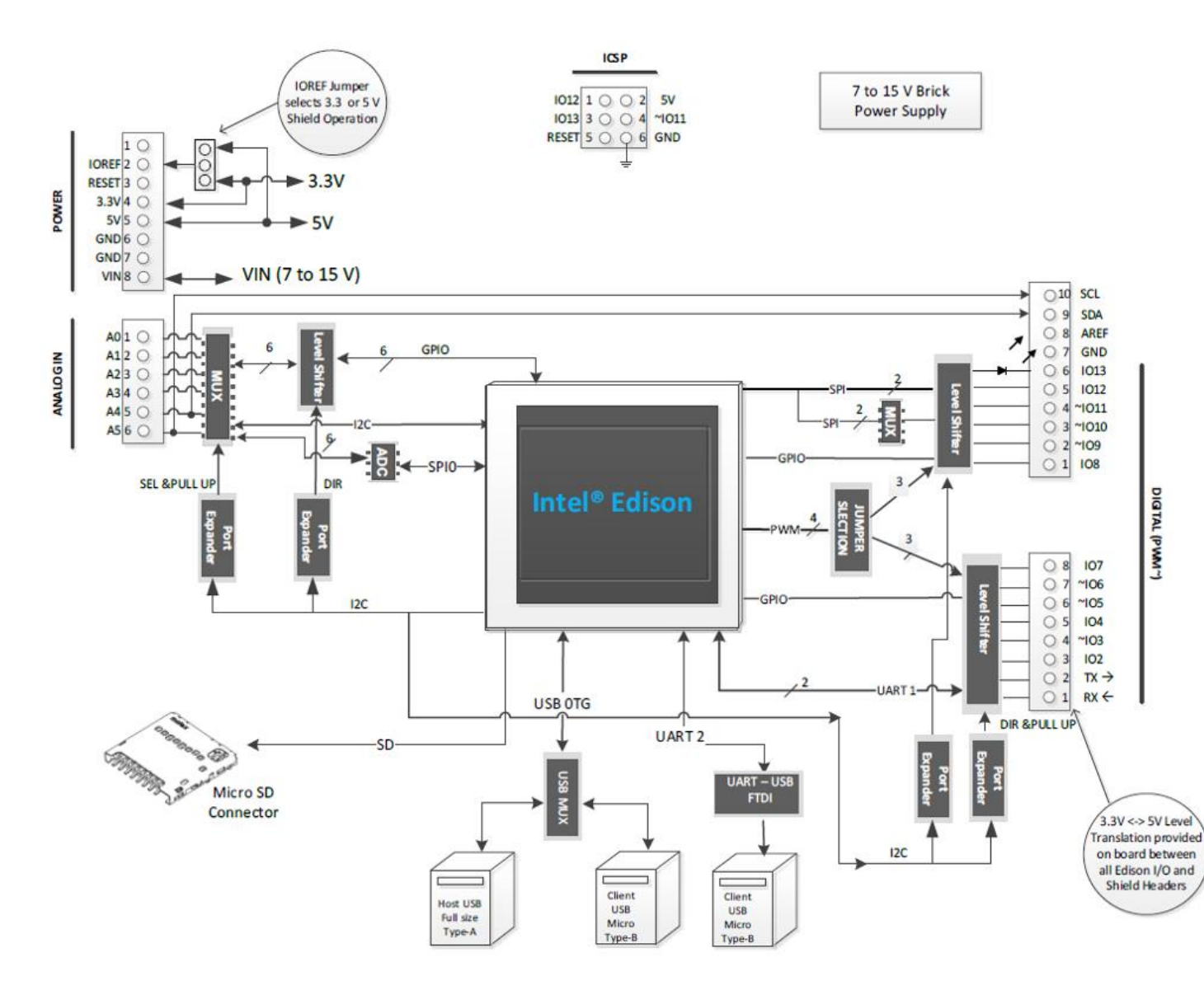

Microprocessador Intel Atom de 500MHz com dois núcleos Intel Quark de 100MHz

pervosive and high<br>performance<br>computing computação<br>pervaiva e de allo desempenho

RAM

1Gb

Armazenamento Interno eMMC de 4Gb

#### Wireless

Dual Band (2.4 e 5GHz) IEEE 802.11 a/b/g/n

#### Bluetooth

BT 4.0 + 2.1 EDR

#### USB 2.0

1 Controlador OTG

#### I/O

40 GPIOs que podem ser configuradas para SD card: 1 Interface UART: 2 controladores I²C: 2 controladores SPI: 1 controlador com 2 chip selects I²S: 1 controlador GPIO: 14 adicionais sendo que 4 tem capacidade de PWM

### **AMBIENTE - SKETCH**

Possui sua interface própria com inúmeros exemplos iniciais

Por motivo de ser código aberto, uma infinidade de exemplos podem ser adquiridos

Rápida implementação

- Galileu
- Edison

Site oficial <http://www.arduino.cc/>

Instalando o arduino <http://www.arduino.cc/en/Guide/Windows>

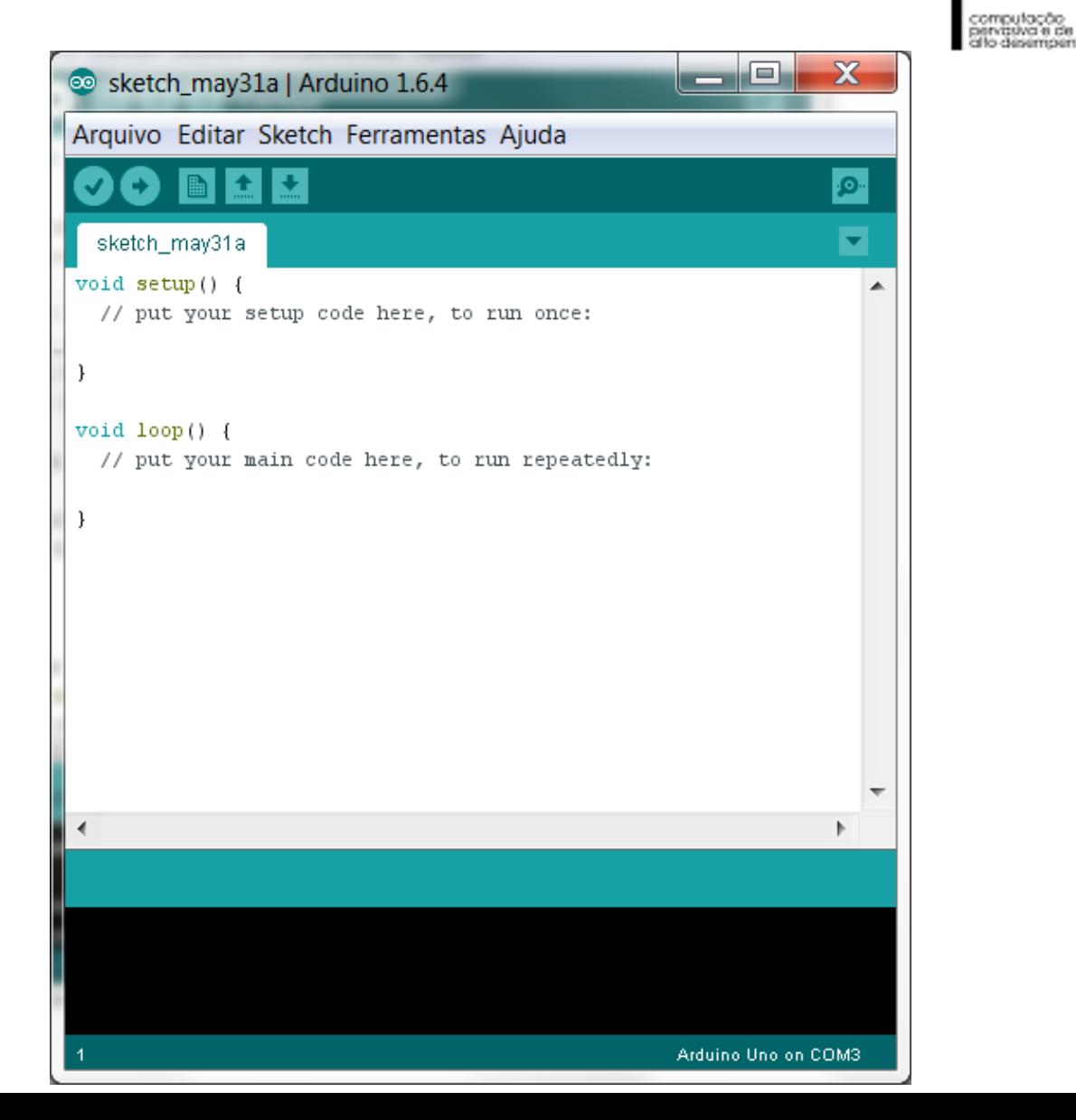

pervosive and his<br>performanc computer

allo desempenho

#### **Plataforma Eclipse - Aplicações orientadas a IoT**

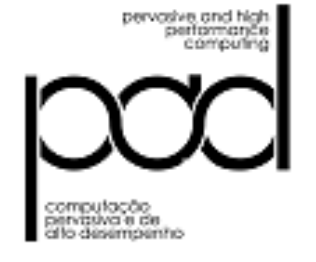

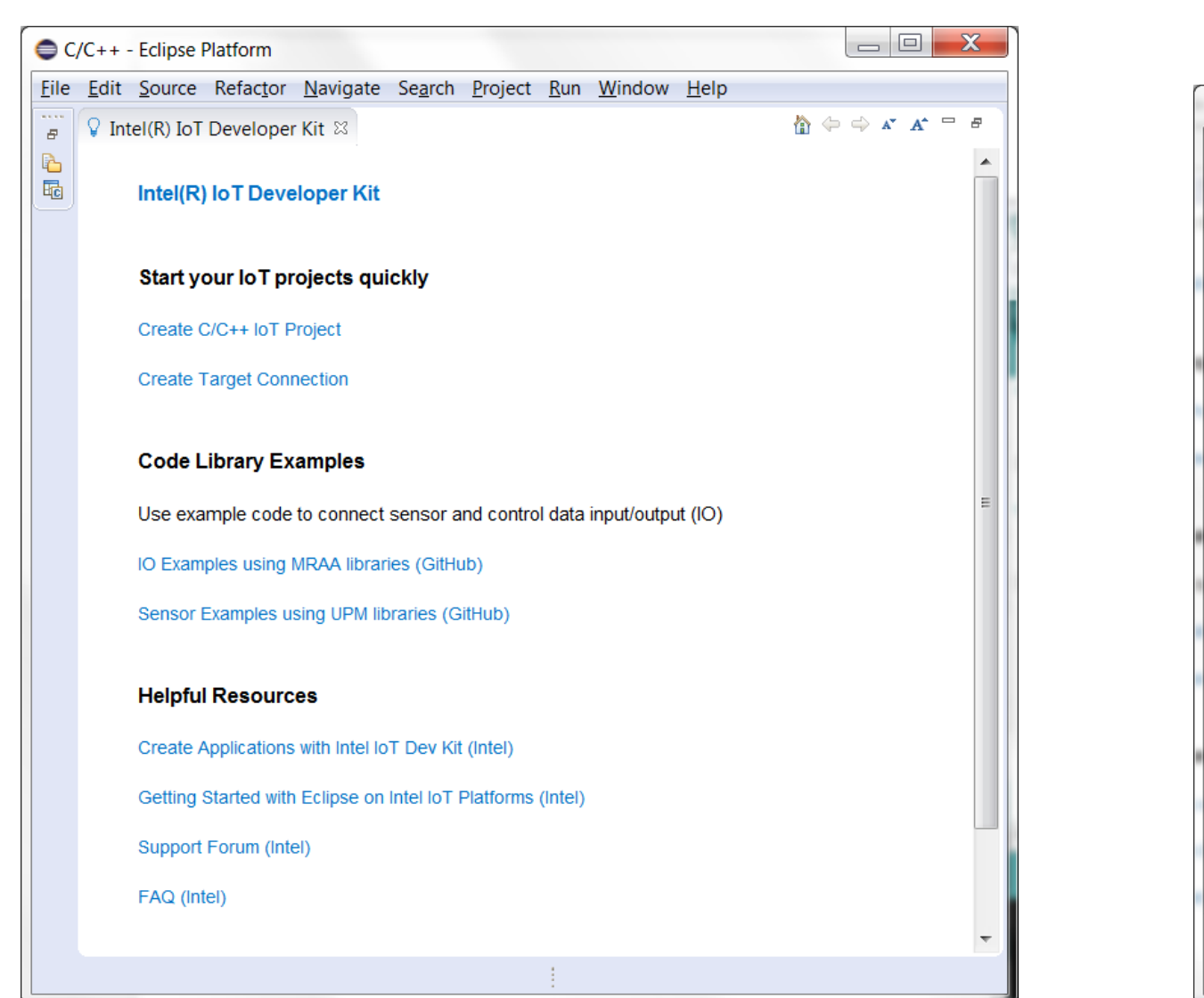

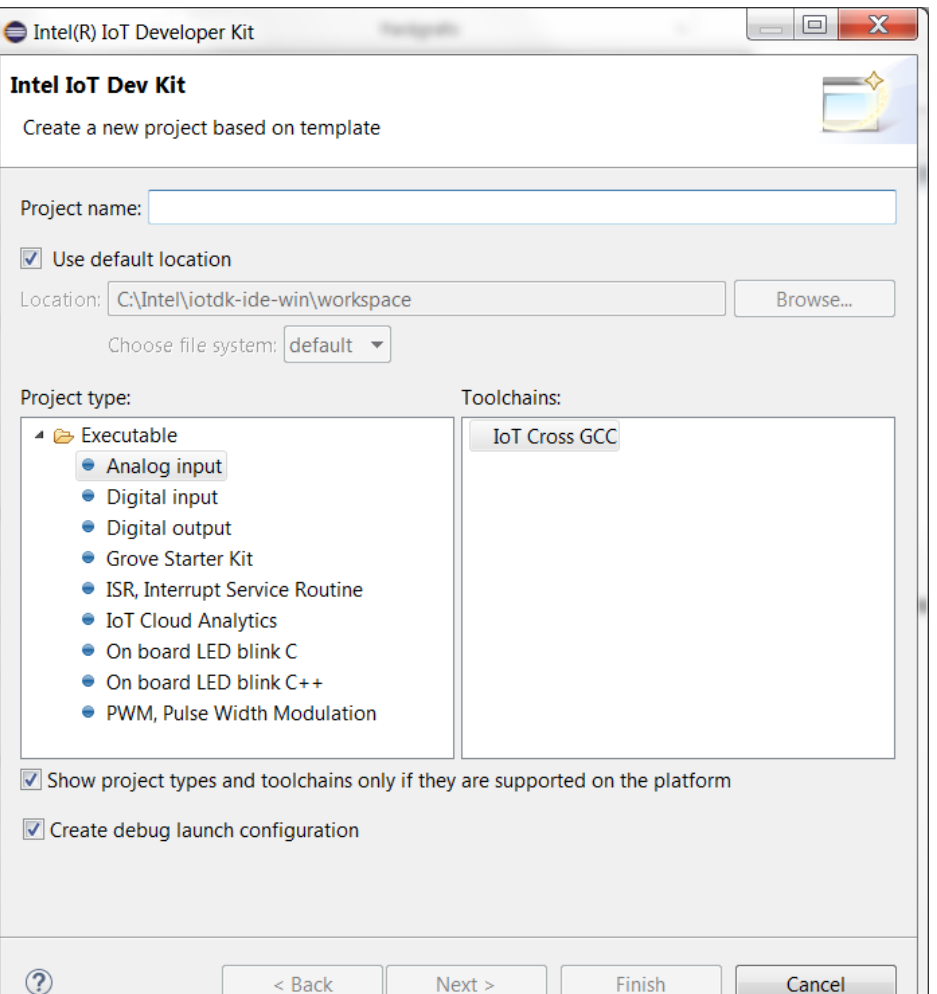

```
25 #include <unistd.h> 
26 #include <signal.h> 
27 #include <iostream> 
28 #include "adc121c021.h" 
30 using namespace std; 
32 int shouldRun = true; 
34 void sig handler(int signo)
35 { 
36 if (signo == SIGINT) 
37 shouldRun = false; 
38 } 
40 int main(int argc, char **argv) 
41 { 
42 signal(SIGINT, sig handler);
44 //! [Interesting] 
45 // Instantiate an ADC121C021 on I2C bus 0 
47 upm::ADC121C021 *adc = new upm::ADC121C021(ADC121C021_I2C_BUS, 
48 ADC121C021_DEFAULT_I2C_ADDR); 
53 while (shouldRun) 
54 { 
55 uint16 t val = adc->value();
56 cout << "ADC value: " << val << " Volts = " 
57 << adc->valueToVolts(val) << endl; 
58 usleep(50000); 
59 } 
60 //! [Interesting] 
62 cout << "Exiting..." << endl; 
64 delete adc; 
65 return 0; 
66 }
```
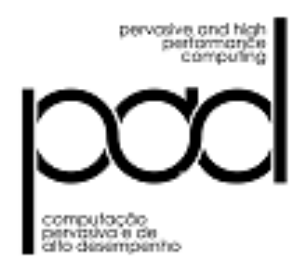

### **Programação C/C++**

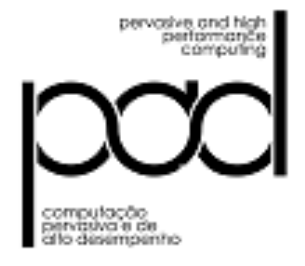

#### **Programação Javascript**

```
27 +public class GpioRead6 { 
28 + static {
29 + try \{30 + System.loadLibrary("mraajava"); 
31 + } catch (UnsatisfiedLinkError e) { 
32 + System.err.println( 
33 + "Native code library failed to load. See the chapter on Dynamic Linking Problems in the SWIG Java documentation for help.\n" + 
34 + e;
35 + System.exit(1); 
36 +37 +}
38 + public static void main(String argv[]) { 
39 + mraa.mraa.init(); 
40 + mraa.Gpio gpio_in = new mraa.Gpio(6); 
41 + gpio_in.dir(mraa.Dir.DIR_IN); 
42 + System.out.format("Gpio is %d\n", gpio_in.read()); 
43 + \}44 +}
```
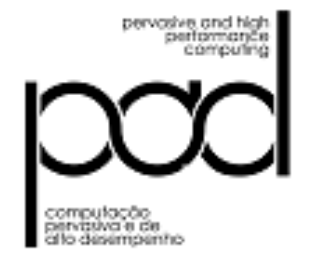

24 import time, sys, signal, atexit 25 import pyupm\_a110x as upmA110x 27 # Instantiate a Hall Effect magnet sensor on digital pin D2 28 myHallEffectSensor = upmA110x.A110X(2) 31 ## Exit handlers ## 32 # This function stops python from printing a stacktrace when you hit control-C 33 def SIGINTHandler(signum, frame): 34 raise SystemExit 35 36 # This function lets you run code on exit, including functions from myHallEffectSensor 37 def exitHandler(): 38 print "Exiting" 39 sys.exit(0) 41 # Register exit handlers 42 atexit.register(exitHandler) 43 signal.signal(signal.SIGINT, SIGINTHandler) 56 while(1): 47 if (myHallEffectSensor.magnetDetected()): 48 print "Magnet (south polarity) detected." 49 else: 50 print "No magnet detected." 51 time.sleep(1)

## **Programação Phyton**

# **AMBIENTE XDK**

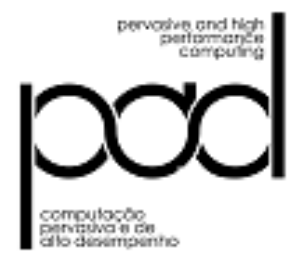

*"A Ferramenta de Desenvolvimento de Plataforma Cruzada HTML5 Intel® XDK oferece um fluxo de trabalho simplificado para permitir que os desenvolvedores projetem, depurem, criem e implantem com facilidade aplicativos de web híbridos em várias app stores e dispositivos de fator de forma."*

*INTEL – 2014 <https://software.intel.com/pt-br/html5/tools>*

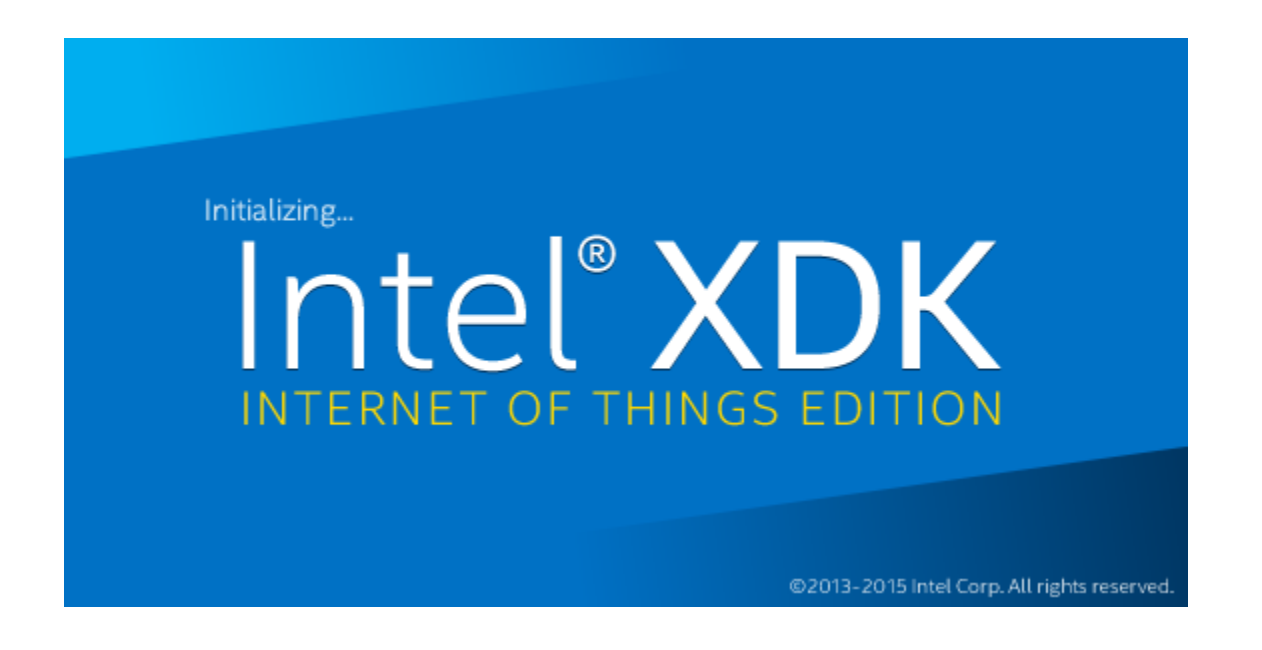

<https://software.intel.com/pt-br/intel-xdk>

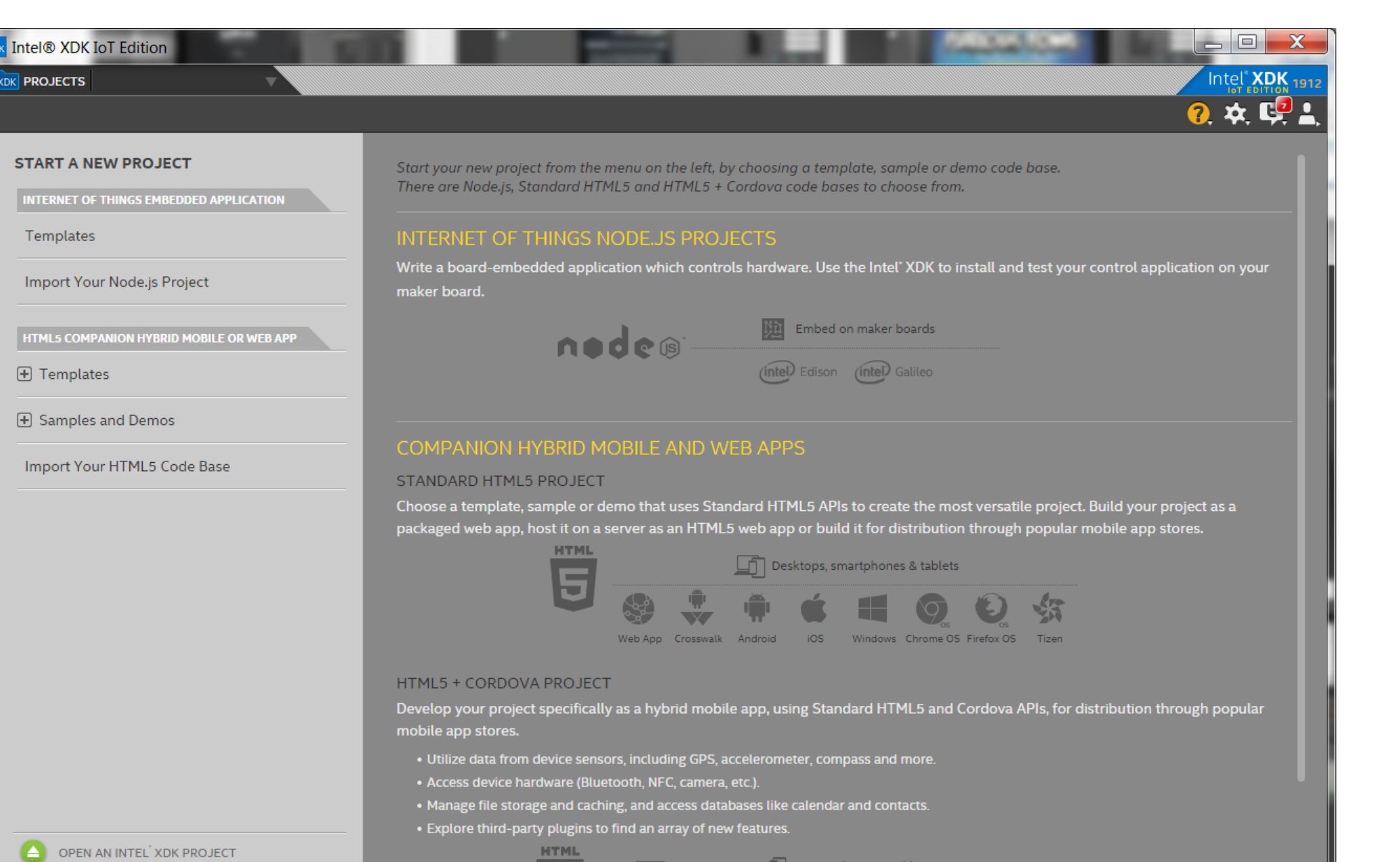

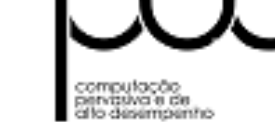

**XDK PROJECTS** 

#### **START A NEW PROJECT**

INTERNET OF THINGS EMBEDDED APPLICATION

Templates

Import Your Node.js Project

HTML5 COMPANION HYBRID MOBILE OR WEB APP

**F** Templates

**+ Samples and Demos** 

Import Your HTML5 Code Base

OPEN AN INTEL XDK PROJECT

6 Smartphones & tablets

pervosive and high<br>performance computer

#### **INICIALIZANDO - GALILEO LINUX**

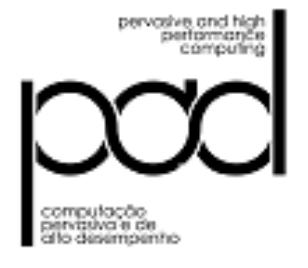

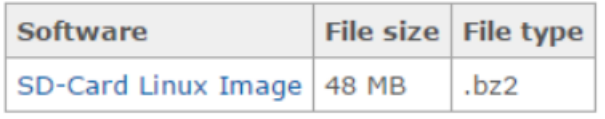

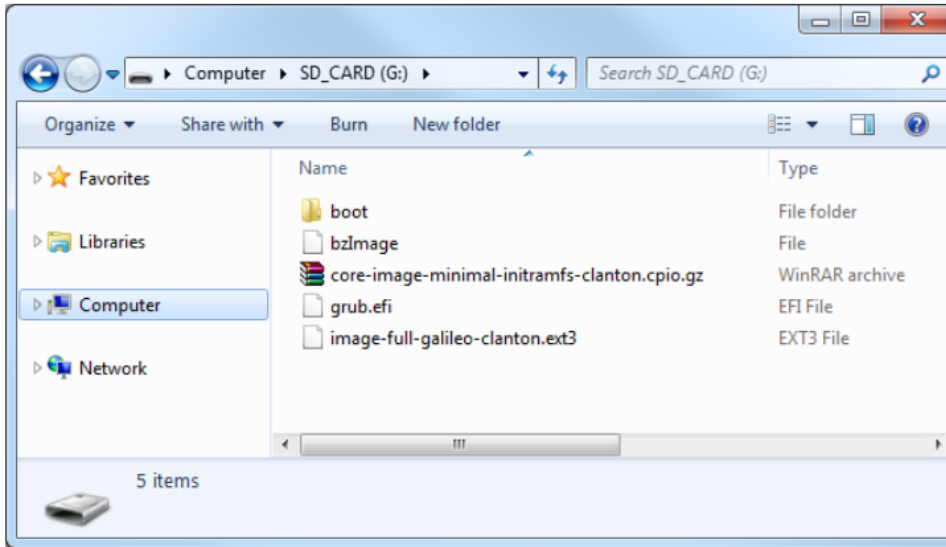

#### void setup()  $\mathbf{1}$  $\overline{2}$ system("telnetd -1 /bin/sh"); 3  $\overline{4}$  $\rightarrow$ 5 6  $void loop()$  $\overline{7}$ system("ifconfig eth0 > /dev/ttyGS0"); 8  $sleep(20);$  $\overline{9}$  $10 \mid \}$

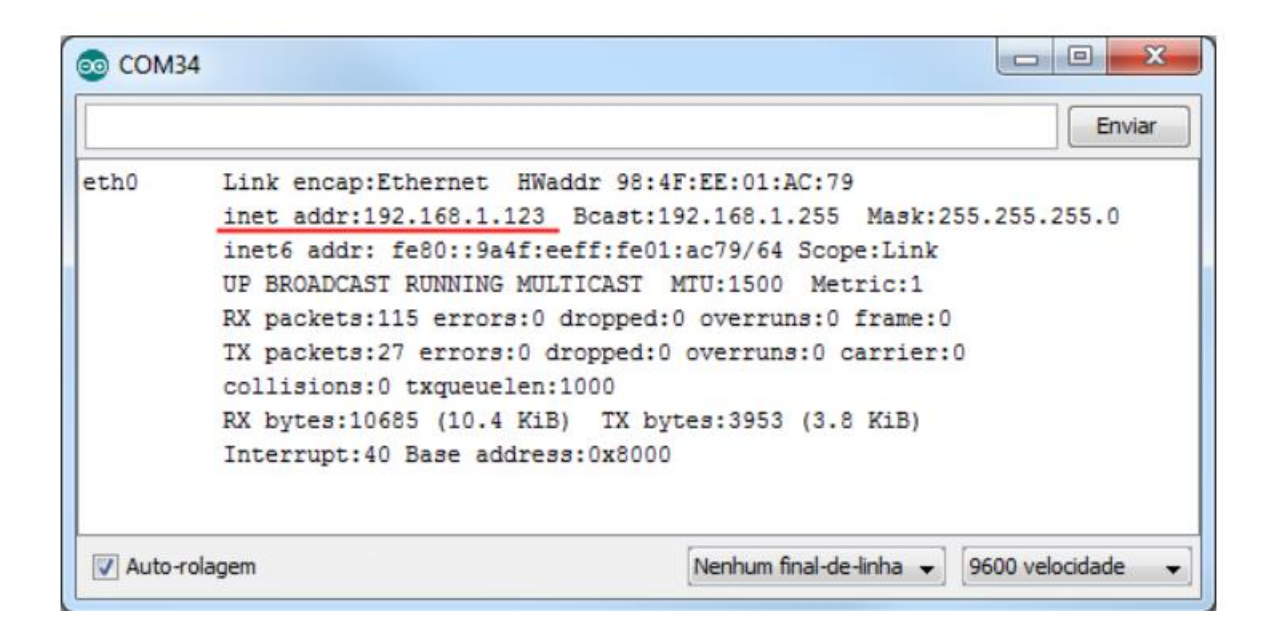

#### **INICIALIZANDO - GALILEO LINUX**

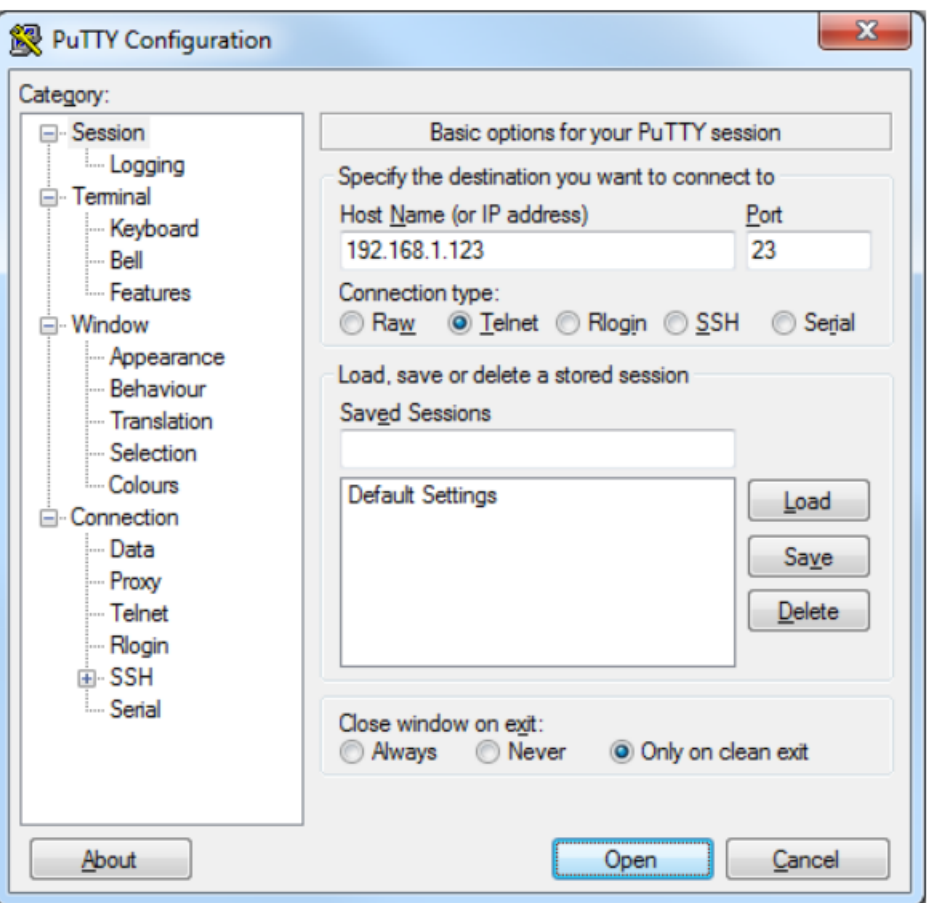

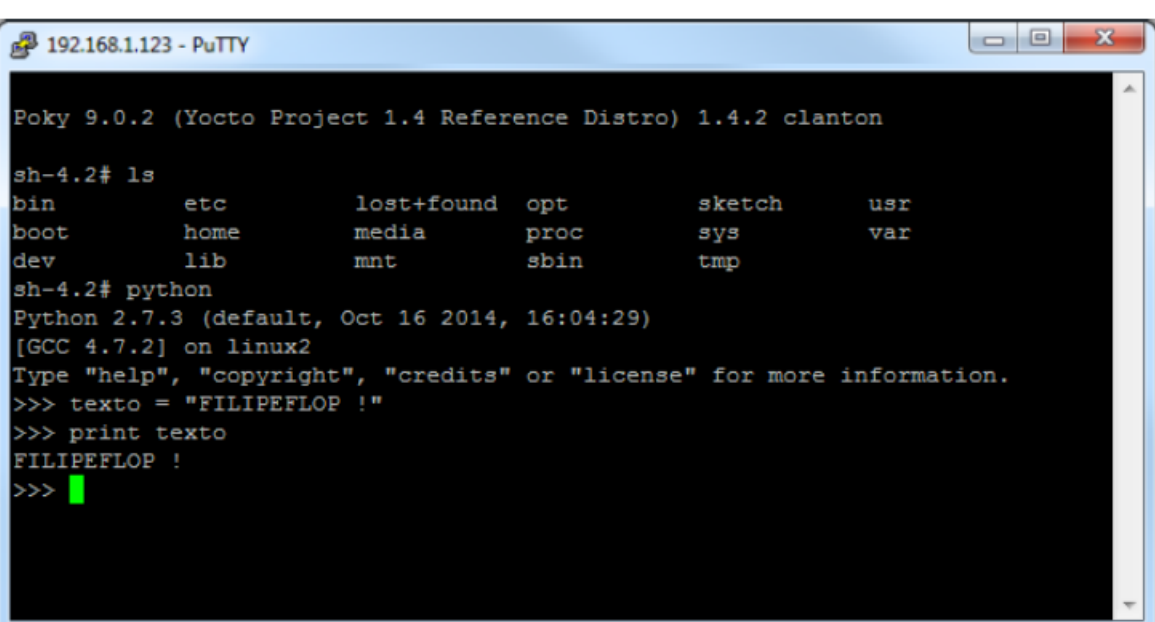

pervosive and high<br>performance<br>computing

computação<br>pervasiva e de<br>allo desempenho

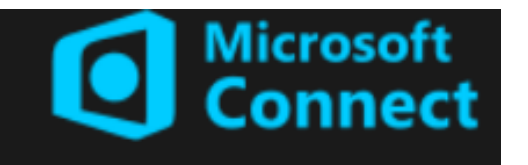

#### **INICIALIZANDO - GALILEO WIN 10**

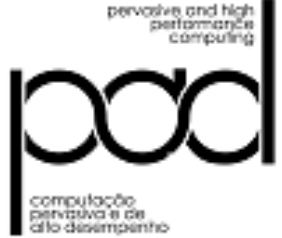

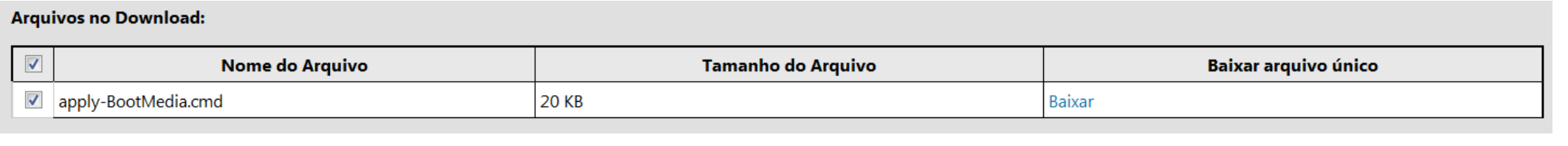

#### **Arquivos no Download:**

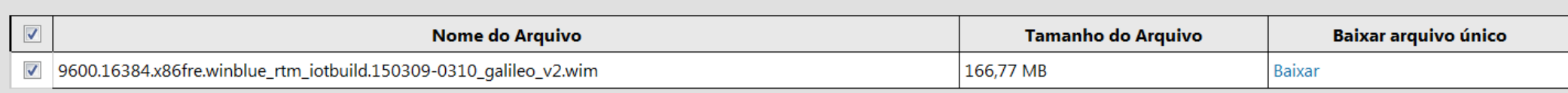

#### **C:\apply-bootmedia.cmd -destination {YourSDCardDrive} -image {.wimFile downloaded above} -hostname mygalileo -password admin**

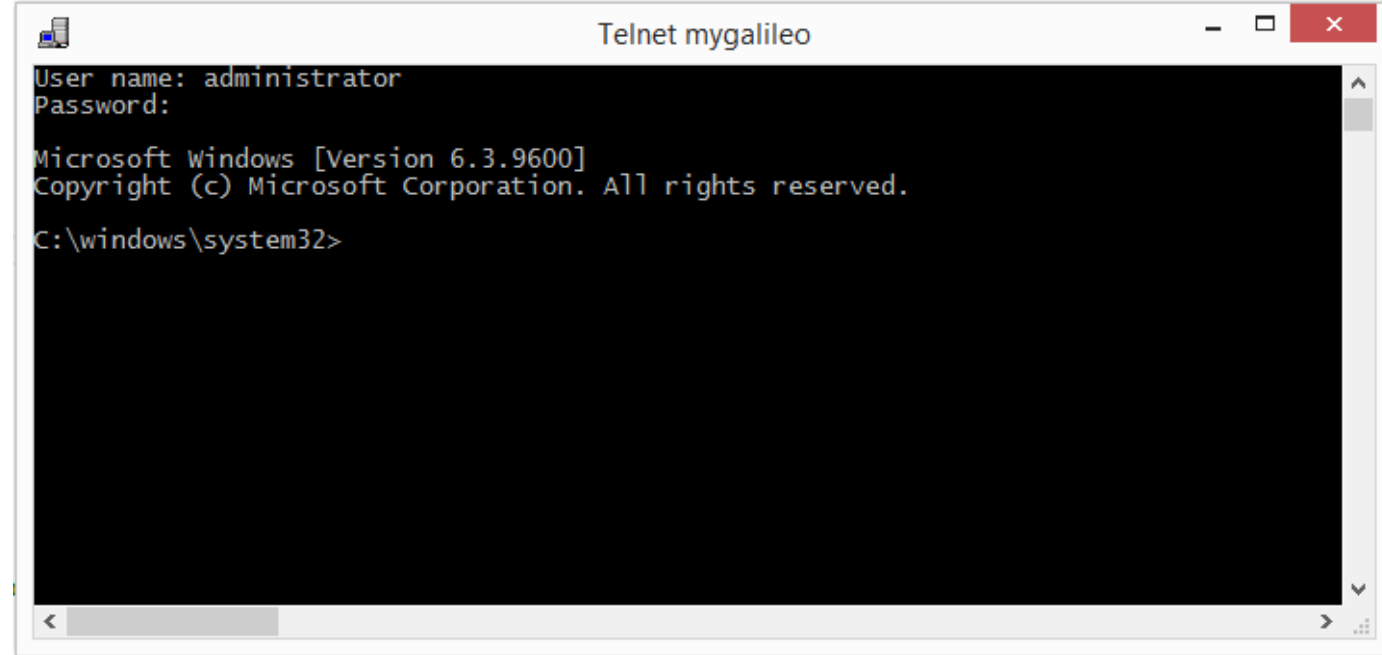

#### **INICIALIZANDO - EDISON LINUX**

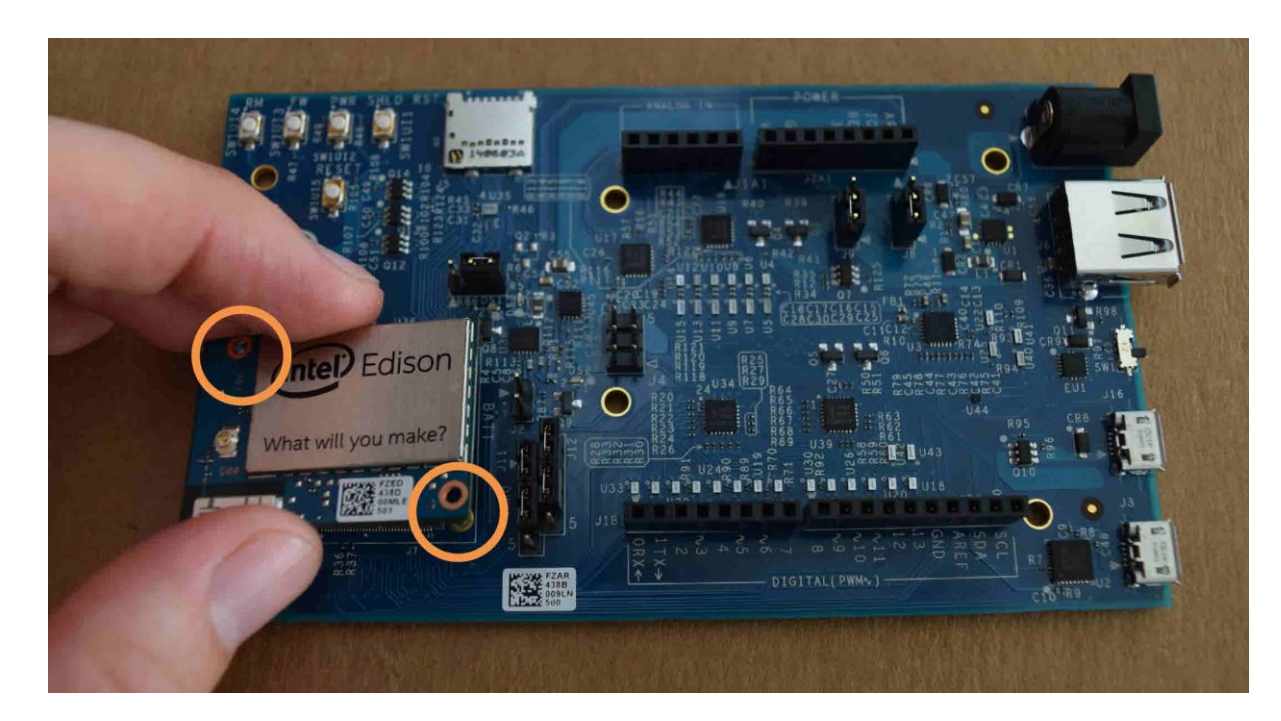

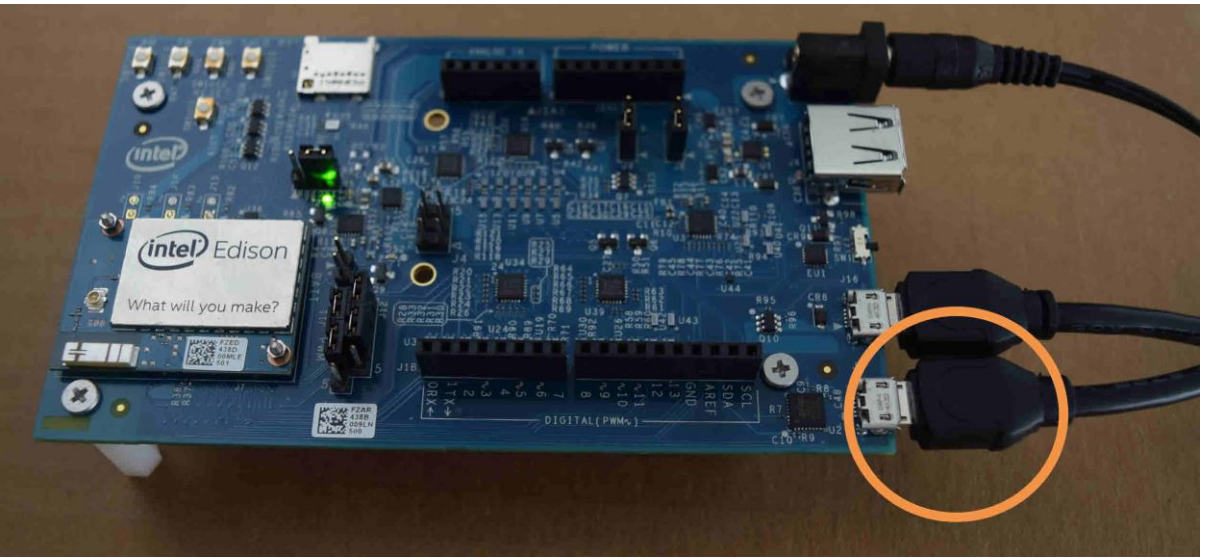

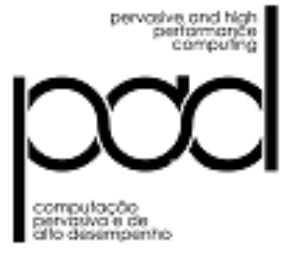

#### **INICIALIZANDO - EDISON LINUX**

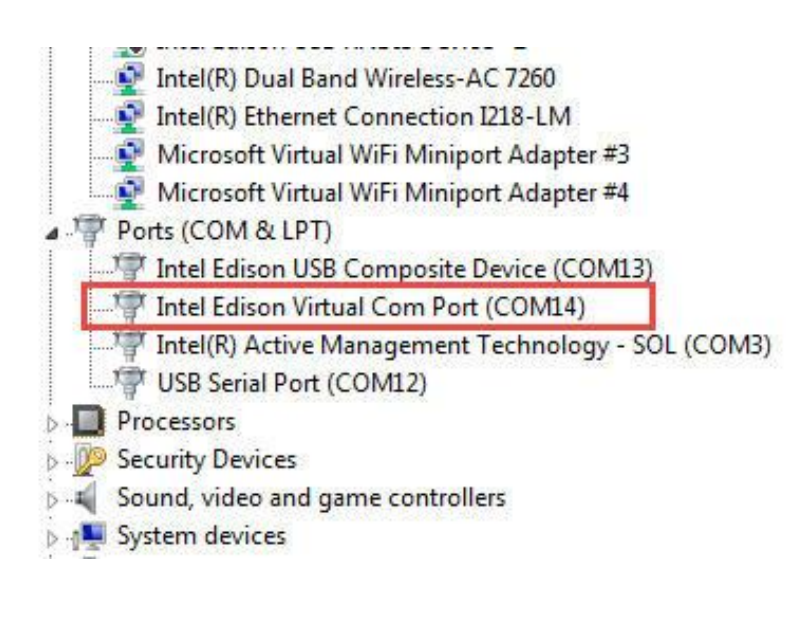

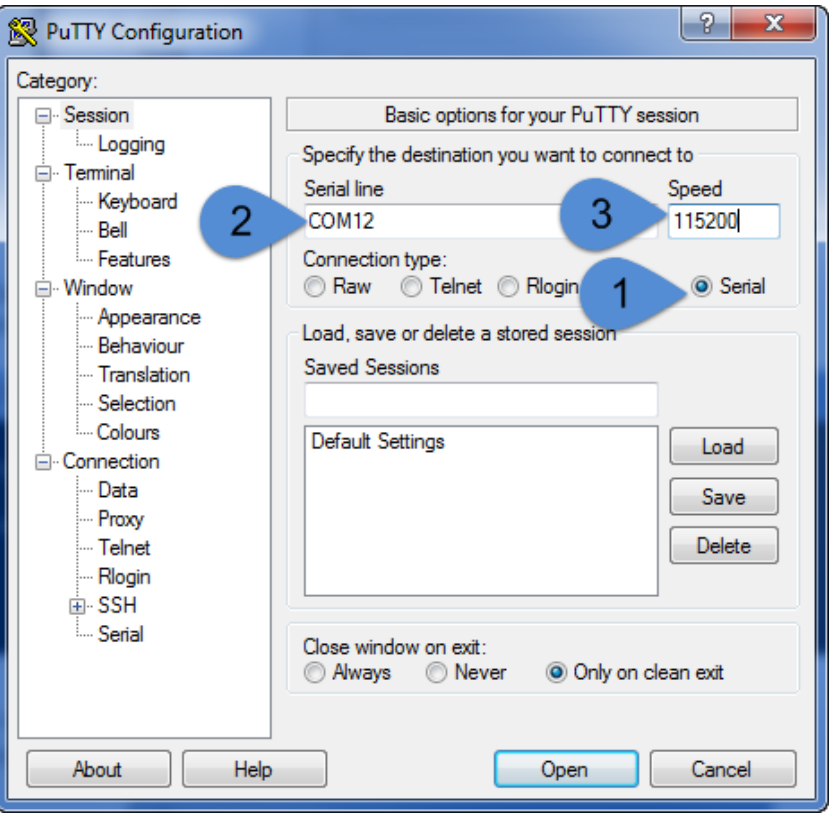

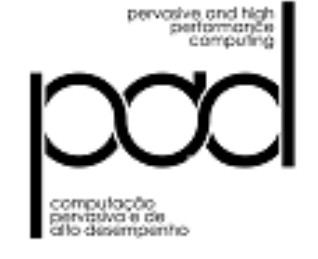

#### 图 COM8 - PuTTY

Poky (Yocto Project Reference Distro) 1.6 Edison1 ttyMFD2

Edison1 login:

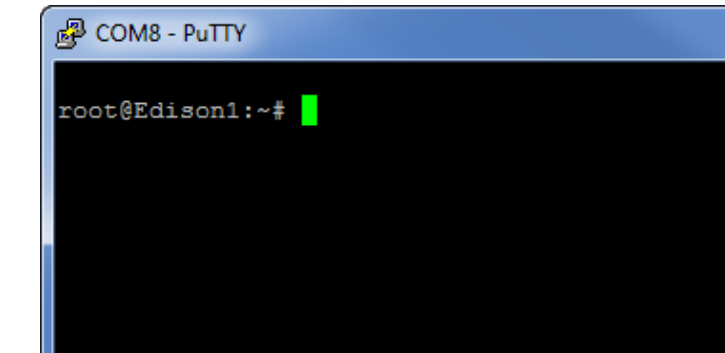